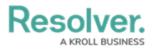

## **Adding New Elements to a Data Definition**

Last Modified on 06/13/2024 11:35 am EDT

# Overview

Users can add new elements to a Data Definition if the system indicates it is not currently being used.

### **User Account Requirements**

The user account you use to log into Resolver must have Administrator permission to access the Data Definition tile.

### **Related Setup/Information**

Please refer to the Create a Data Definition article for more information on creating a new Data Definition.

### Navigation

1. From the *Home* screen, click the **Administration** icon.

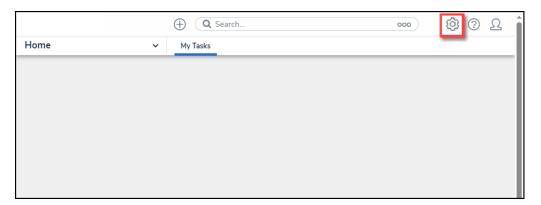

Administration Icon

2. From the *Admin: Overview* screen, click the **Data Definition** tile under the *Data Model* section.

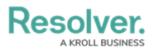

|                  |              | ⊕ Q Search       |                    | 000                    | \$ @ L |
|------------------|--------------|------------------|--------------------|------------------------|--------|
| Admin Overview   | ~            |                  |                    |                        |        |
| Data Model       |              |                  | Views              |                        |        |
| Object Types     | Object Types |                  | Configurable Forms | Data<br>Visualizations |        |
| o<br>o<br>Fields | Assessments  | Data Definitions |                    |                        |        |

Data Definition Tile

- 3. From the *Admin: Data Definition* screen, enter a keyword in the Search field to narrow the search results.
- 4. Click a **Data Definition** from the list.

|                 |                         |          | $\oplus$            | <b>Q</b> Search    |        |             |                 | 000         | ŝ          | ? | Ω  | , |
|-----------------|-------------------------|----------|---------------------|--------------------|--------|-------------|-----------------|-------------|------------|---|----|---|
| a Model         |                         | ~        | Object Types        | Object Type Groups | Fields | Assessments | Data Definition |             |            |   |    |   |
| By Anchor       | By Leaf                 |          |                     |                    |        |             |                 |             |            |   |    |   |
| The Data Defini | tions are grou          | iped by  | the root Object Typ | be                 |        |             |                 |             |            |   |    |   |
| Q. Act          |                         |          |                     |                    |        |             |                 |             |            | 0 | וו |   |
|                 | ta corios (sub          | dofinit  | ions) in Search     |                    |        |             |                 |             |            |   | 1  |   |
| Include da      | ta series (sub          | -definit | ions) in Search     |                    |        |             |                 |             |            |   |    |   |
|                 |                         |          |                     |                    |        |             |                 |             |            |   |    |   |
| Act Activ       | vitv                    |          |                     |                    |        |             |                 |             |            |   |    |   |
| Acu             | vicy                    |          |                     |                    |        |             |                 |             |            |   |    |   |
|                 |                         |          |                     |                    |        |             |                 |             |            |   |    |   |
| ACT I           | VITY                    |          |                     |                    |        |             |                 | REPORT FOCU | S ELIGIBLE |   |    |   |
| А               | ctivity                 |          |                     |                    |        |             |                 |             |            |   |    |   |
| A               | ctivity, Activit        | y Type   |                     |                    |        |             |                 |             |            |   |    |   |
|                 |                         |          |                     |                    |        |             |                 |             |            |   |    |   |
|                 | SHOW MORE               |          |                     |                    |        |             |                 |             |            |   |    |   |
|                 |                         |          |                     |                    |        |             |                 |             |            |   |    |   |
| ACTIV           | 'ITY ( <mark>ACT</mark> | VITY     | TYPE; BUSINE        | ESS UNIT)          |        |             |                 |             |            |   |    |   |
|                 |                         |          |                     |                    |        |             |                 |             |            |   |    |   |
|                 |                         |          |                     |                    |        |             |                 |             |            |   |    |   |

Data Definition Link

## **Adding New Elements to a Data Definition**

 From the *Admin: Edit Data Definition* screen, a system-generated message will appear under the *Definition* section indicating if you can add a new element to the Data Definition.

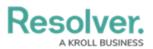

|                                              | $\oplus$            | Q Search                 |               |                    |                 | 000 | \$<br>\$ | <u>م</u> |
|----------------------------------------------|---------------------|--------------------------|---------------|--------------------|-----------------|-----|----------|----------|
| Data Model 🗸 🗸                               | Object Types        | Object Type Groups       | Fields        | Assessments        | Data Definition |     |          |          |
| Admin:Edit Data                              | Definition          |                          |               |                    |                 |     |          |          |
| Activity (Activity Type; I                   | Business Unit)      |                          |               |                    |                 |     |          |          |
| Click update to save your changes.<br>* Name |                     |                          |               |                    |                 |     |          |          |
| Activity (Activity Type; Business            | Unit)               |                          |               |                    |                 |     |          |          |
| Description                                  |                     |                          |               |                    |                 |     |          |          |
|                                              |                     |                          |               |                    |                 |     |          |          |
|                                              |                     |                          |               |                    |                 |     |          |          |
|                                              |                     |                          |               |                    |                 |     |          |          |
| * Anchor                                     |                     |                          |               |                    |                 |     | 18       |          |
| Activity                                     |                     |                          |               |                    |                 |     |          |          |
| Definition                                   |                     |                          |               |                    |                 |     |          |          |
| While it is possible to extend the dat       | a nath by adding ne |                          | selected data | points cannot be n | emoved          |     |          |          |
| ■ Act Activity ✓                             | a paar by adding he | w cicinicito, previously | Screeted data | points cunnot be n | anovea.         |     |          |          |
|                                              |                     |                          |               |                    |                 |     |          |          |
| Activity Type                                |                     |                          |               |                    |                 |     |          |          |
| AT Activi                                    | ty Type <b>√</b>    |                          |               |                    |                 |     |          |          |
| Business Unit                                |                     |                          |               |                    |                 |     |          |          |
| BU Busin                                     | ess Unit <b>√</b>   |                          |               |                    |                 |     |          | -        |

#### System-Generated Message

If the system-generated message indicates that you can add new elements, click on an
 **Object Type** to expand the navigation tree.

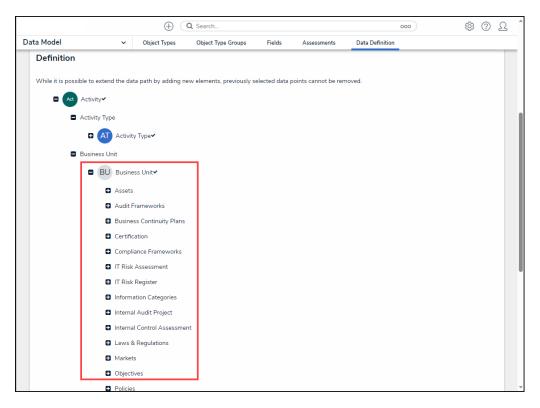

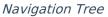

3. Select a new element to add to the Data Definition by clicking on an element.

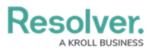

|    |                                      | $\oplus$                               | <b>Q</b> Search          |                |                     |                 | 000 | ŝ | ? | Ω | ^ |
|----|--------------------------------------|----------------------------------------|--------------------------|----------------|---------------------|-----------------|-----|---|---|---|---|
| Da | ta Model 🗸 🗸                         | Object Types                           | Object Type Groups       | Fields         | Assessments         | Data Definition |     |   |   |   |   |
|    | Definition                           |                                        |                          |                |                     |                 |     |   |   |   |   |
|    | While it is possible to extend the d | ata path by adding ne                  | w elements, previously s | elected data p | oints cannot be rem | oved.           |     |   |   |   |   |
|    | Activity                             |                                        |                          |                |                     |                 |     |   |   |   |   |
|    | Activity Type                        |                                        |                          |                |                     |                 |     |   |   |   |   |
|    | 🛚 🗛 Activ                            | ity Type <b>√</b>                      |                          |                |                     |                 |     |   |   |   |   |
|    | Business Unit                        |                                        |                          |                |                     |                 |     |   |   |   |   |
|    | BU Busin                             | ness Unit <b>~</b>                     |                          |                |                     |                 |     |   |   |   |   |
|    | S Asset                              | A Asset                                |                          |                |                     |                 |     |   |   |   |   |
|    |                                      | IT Risks                               |                          |                |                     |                 |     |   |   |   |   |
|    | Audit                                | Risks Frameworks                       |                          |                |                     |                 |     |   |   |   |   |
|    | _                                    | ess Continuity Plans                   |                          |                |                     |                 |     |   |   |   |   |
|    | Certif                               | ication                                |                          |                |                     |                 |     |   |   |   |   |
|    | Comp                                 | liance Frameworks                      |                          |                |                     |                 |     |   |   |   |   |
|    | _                                    | k Assessment                           |                          |                |                     |                 |     |   |   |   |   |
|    |                                      | k Register                             |                          |                |                     |                 |     |   |   |   |   |
|    |                                      | nation Categories<br>Ial Audit Project |                          |                |                     |                 |     |   |   |   |   |
|    | La nicen                             | an addren rojece                       |                          |                |                     |                 |     |   |   |   | Ŧ |

#### Select an Element

 When you have added all the new elements to the Data Definition, click the Update button to save your changes.

|            |          | $\oplus$             | <b>Q</b> Search    |        |             |                 | 000  | \$ <u>0</u> | ?   | Ω 1 |
|------------|----------|----------------------|--------------------|--------|-------------|-----------------|------|-------------|-----|-----|
| Data Model | ~        | Object Types         | Object Type Groups | Fields | Assessments | Data Definition |      |             |     |     |
|            | Audit F  | Frameworks           |                    |        |             |                 |      |             |     |     |
|            | Busine   | ess Continuity Plans |                    |        |             |                 |      |             |     |     |
|            | Certific | cation               |                    |        |             |                 |      |             |     |     |
|            | Compli   | iance Frameworks     |                    |        |             |                 |      |             |     |     |
|            | IT Risk  | Assessment           |                    |        |             |                 |      |             |     |     |
|            | IT Risk  | Register             |                    |        |             |                 |      |             |     |     |
|            | Inform   | ation Categories     |                    |        |             |                 |      |             |     |     |
| 6          | Interna  | al Audit Project     |                    |        |             |                 |      |             |     |     |
| 6          | Interna  | al Control Assessmer | it                 |        |             |                 |      |             |     |     |
|            | Laws 8   | & Regulations        |                    |        |             |                 |      |             |     |     |
|            | Market   |                      |                    |        |             |                 |      |             |     |     |
|            | Object   |                      |                    |        |             |                 |      |             |     |     |
|            | Policies |                      |                    |        |             |                 |      |             |     |     |
|            | Proces   |                      |                    |        |             |                 |      |             |     |     |
|            | Region   |                      |                    |        |             |                 |      |             |     |     |
|            |          | ssessment            |                    |        |             |                 |      |             |     |     |
|            |          | ty Audit Frameworks  |                    |        |             |                 |      |             |     |     |
|            |          | Categories           |                    |        |             |                 |      |             |     |     |
|            | Vulner   | ability Category     |                    |        |             |                 |      |             |     |     |
|            |          |                      |                    |        |             |                 | CANC | EL UPD.     | ATE |     |
|            |          |                      |                    |        |             |                 |      |             | _   | 1   |
|            |          |                      |                    |        |             |                 |      |             |     |     |

Update Button